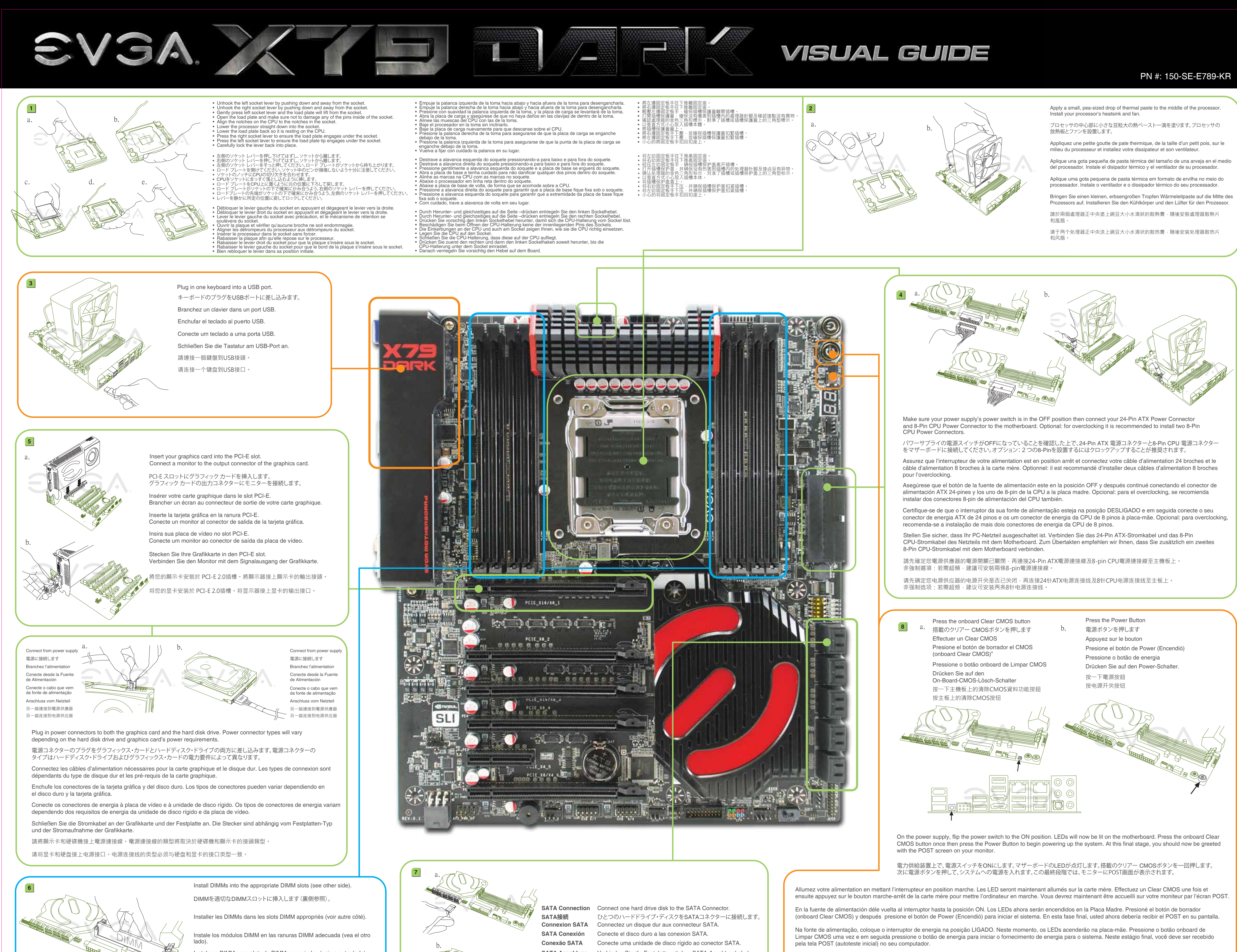

nstale as DIMMs nos slots de DIMM apropriados (veja o outro lado). Stecken Sie die Speicherriegel in die entsprechenden Steckpätze

(siehe andere Seite). 將記憶體模組安裝於適當的記憶體模組插槽 (請參考背面)。

将内存模块安装到适当的内存模块插槽(请叁考背面)

**SATA Anschluss** Verbinden Sie die Festplatte mit dem SATA-Anschlusskabel. **SATA插槽** 連接一顆硬碟機至SATA插槽。

**SATA连接头** 连接一颗硬盘到SATA接口。

切換電源供應器上的開關至 ON 的位置,主機板上的LED燈會亮起。按一下主機板上的 清除CMOS資料功能按鈕,再按一下電源開關以啟動系統。此時,恭喜你, 系統已啟動且畫面上應該正常出現BIOS的POST程序。

切换电源供应器上的开关至 ON 的位置 · 主板上的LED灯会亮起 · 按主板上的清除CMOS按钮 · 再按电源开关按钮以启动系统 · 此时 · 恭喜你 · 系统已启动且画面上 应该正常出现BIOS的POST程序。

Schalten Sie Ihr PC-Netzteil ein. Die LEDs auf Ihrem Motherboard leuchten. Drücken Sie den On-Board-CMOS-Clear-Schalter und dann den Power-Schalter um das

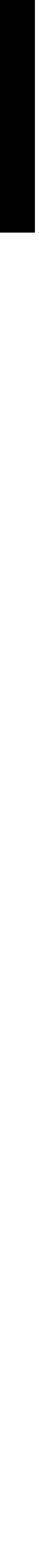

System hochzufahren. Der P.O.S.T. (Power on self test) wird nun auf Ihrem Bildschirm angezeigt.

## PN #: 150-SE-E789-KR

Pour télécharger les pilotes les plus récents, veuillez visiter: **www.evga.com/support/drivers** Pour faire une recherche parmi les questions fréquemment posées, veuillez visiter: **www.evga.com/FAQ** Pour visiter la communauté et le forum EVGA, veuillez visiter: **fr.evga.com/forums/** Pour tout renseignement concernant les services offerts et les conditions générales, veuillez visiter:

0.com/support/drivers Fragen und Antworten zu Ihrem Produkt finden Sie hier: **www.evga.com/FAQ** leistungen, den Nutzungsbedingungen und den Allgemeinen Geschäftsbedingungen finden Sie hier: **www.evga.com**

Gracias por comprar un producto EVGA. Por favor registrar su producto en: **www.evga.com/register** Para los últimos drivers y actualizaciones para su producto visite: **www.evga.com/support/drivers** Para visitar y buscar información sobre pregunta frecuentes FAQ por favor visite: **www.evga.com/FAQ** Por favor visitar la comunidad EVGA: **forums.evga.com** Para más información acerca de estos servicios así como también nuestros términos y condiciones visiten **www.evga.com**

obrigato produto no endereço: **www.evga.com/register** uto, visite: www.evga.com/support/drivers  $p$  (perguntas mais frequentes) sobre os produtos, acesse: acesse: forums.evga.com

非常感謝您購買EVGA的產品。請記得線上註冊您的產品: **http://www.evga.com.tw/newreg.asp** 關於您的產品最新的驅動程式及更新,請參考: **http://www.evga.com.tw/support/drivers/** 關於知識庫和產品的問與答,請參考: **www.evga.com/FAQ** 歡迎造訪EVGA專屬社群: **http://www.evga.com.tw/forums/** 若需要瞭解更多服務資訊及相關條款,請造訪: **http://www.evga.com.tw/**

非常感谢您购买EVGA的产品。请记得在线注册您的产品: **http://www.evga.com.tw/newreg.asp** 关于您的产品最新的驱动程序及更新,请参考: **http://www.evga.com.tw/support/drivers/** 关于知识库和产品的问与答,请参考: **www.evga.com/FAQ** 欢迎访问EVGA论坛: **http://www.evga.com.tw/forums/** 若需要了解更多服务信息及相关条款,请访问: **http://www.evga.com.tw/**

Este paquete contiene: • Placa Madre de EVGA X79 DARK • Disco de Instalación • Panel I/O Posterior del Chasis • Panel trasero I/O cubierta • 2 cables de datos 3G SATA • 2 cables de datos 6G SATA • 2 adaptadors de alimentacion SATA

• Puente SLI de 2 vías • Puente SLI de 3 vías • Puente SLI de 4 vías

• Bracket de 2 Puertos USB 3.0 • Bracket de 4 Puertos USB 2.0 • 4 Cables de enlace GPU • Guía de Instalación Visual • Manual

 $s$  e condições, acesse www.evga.com **aistrieren Sie Ihr Produkt auf: www.evga.com/register** 

**包装内容:**

• EVGA X79 DARK主板 • EVGA 驱动安装光碟 • 主机箱 I/O 面板 • I/O 防尘盖 • 2 条 3G SATA 数据线 • 2 条 6G SATA 数据线 • 2 条 SATA 电源线 • 2-way SLI 挢接器 • 3-way SLI 挢接器 • 4-way SLI 挢接器 • 2埠USB 3.0 扩充挡板 • 4埠USB 2.0 扩充挡板 • 4个GPU LINK连接线 • 主版安装说明 • 说明书

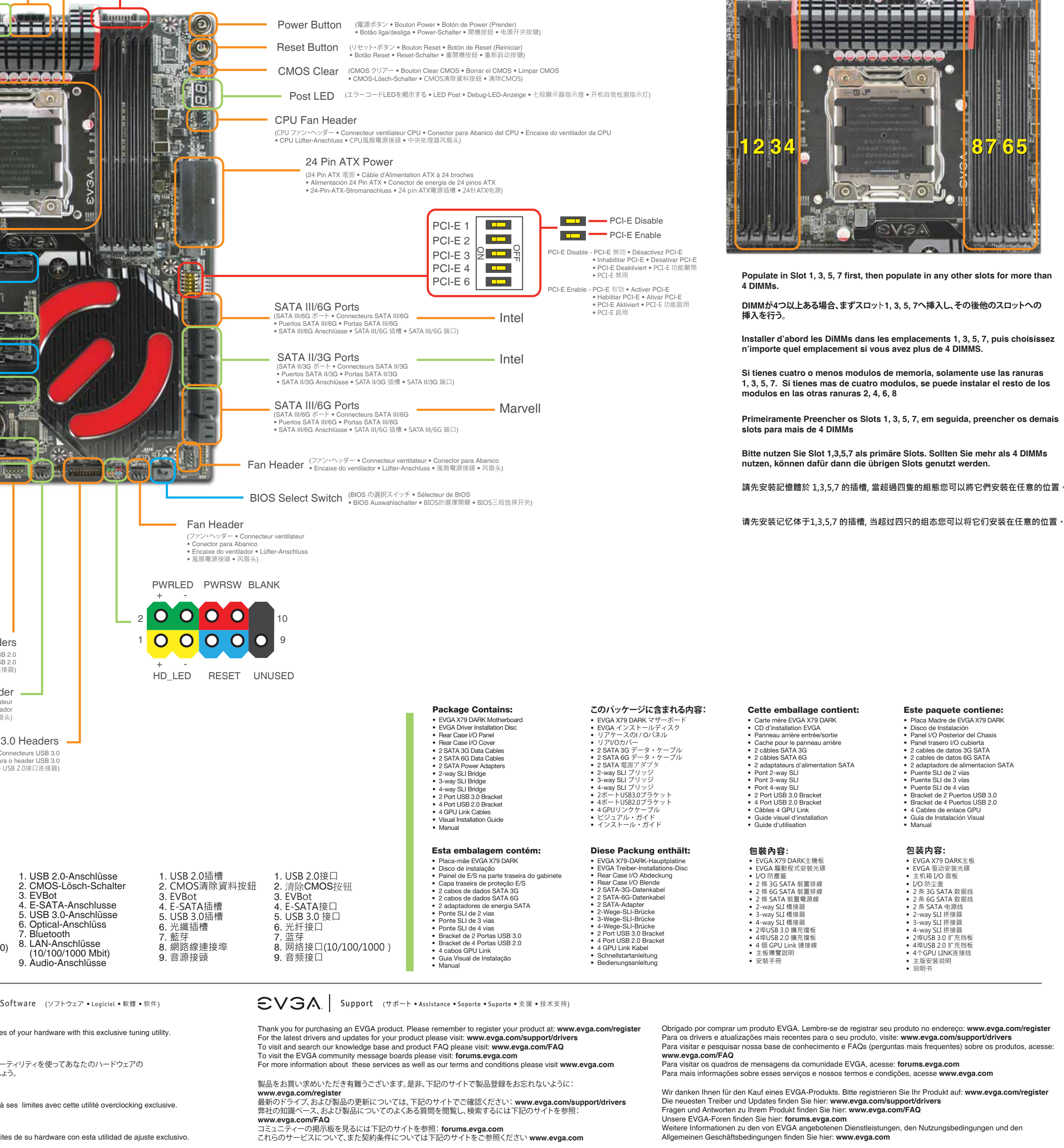

- 
- 

**DIMM Installation:**

**SHERRY AND EXTERNE** 

**VISUAL GUIDE** 

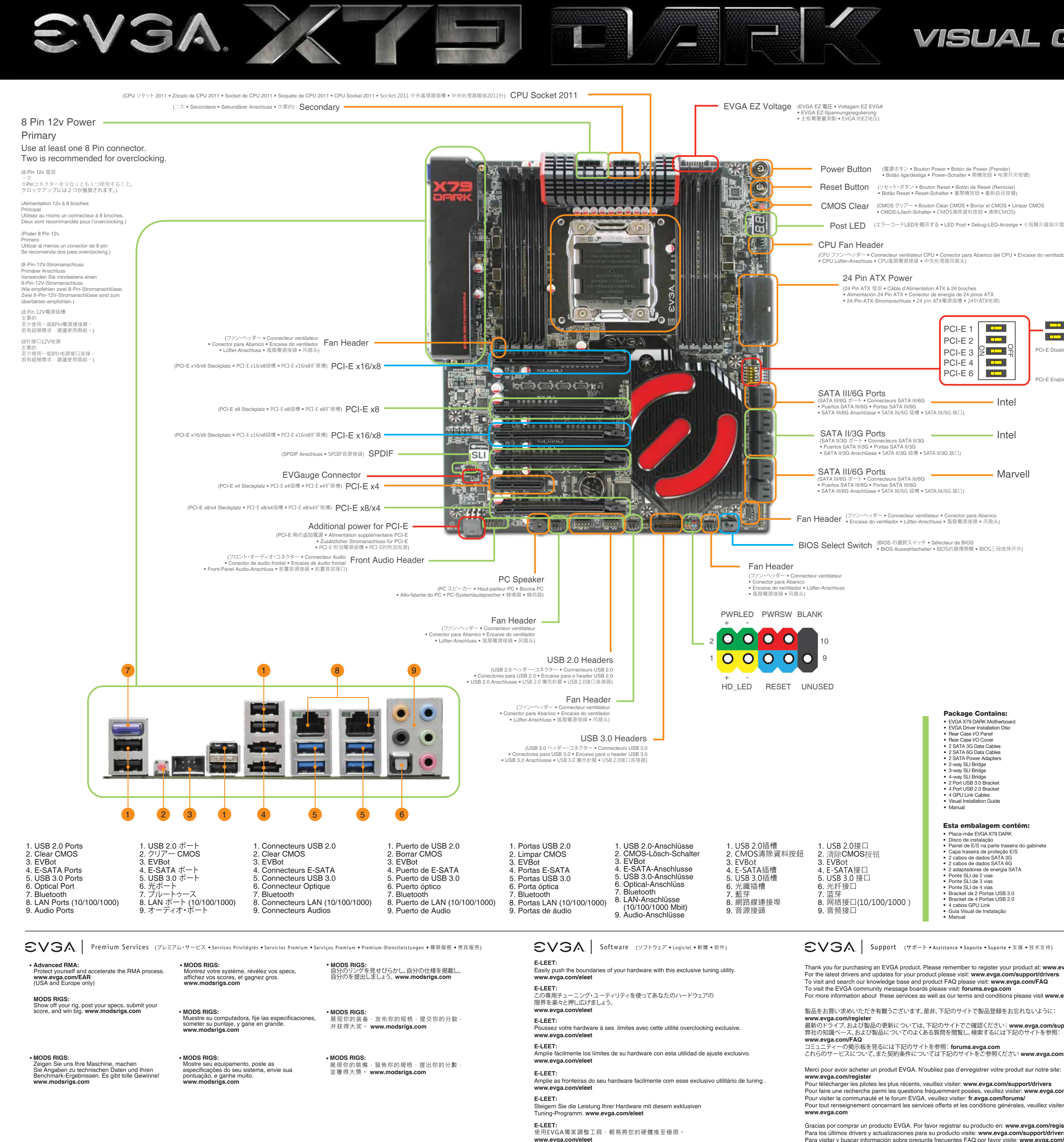

• EVGA Corp Headquarters 2900 Saturn Street, Suite B, Brea, CA 92821 USA • Latin America Office 1345 NW 98th Court, Bldg A, Unit # 3, Doral, FL 33172 • Europe Office Am Haag 8, 82166 Gräfelfing, Germany • Hong Kong Office Unit 2702, Global Gateway No. 168 Yeung Uk Road TSUEN WAN, N.T. HONG KONG • Taiwan Office 18F., No.176, Jian 1st Rd., Zhonghe Dist., New Taipei City 235, Taiwan (R.O.C.)

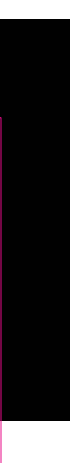